# *Újdonság – virtuális, multimédiás magazinok, kiadványok a neten. Láttál már ilyet? Tudod használni? Ha nem, íme egy kis segítség hozzá:*

### **Filmek, linkek az oldalakon!**

A legtöbb e-kiadvány oldalán linkeket helyeztünk el, ahová kattintva eljutsz a fontosabb információkhoz (nevezési díjak, útvonaltérképek, szintidő, stb.). Húzd végig az egeret az oldalakon és ha látsz valami "mozgást az oldalon", akkor az egy link. Kattints és informálódj!

Néhány oldalon filmet is elhelyeztünk, hogy megismerhesd, vagy épp felidézhesd a tavalyi futó-események hangulatát. A film végeztével újraindíthatod, ha kettőt kattintasz a filmen. A filmet most nem tudod megállítani, de ha ellapozol, akkor addig szünetel, amíg más oldalakon jársz, amikor pedig visszatérsz ide, ugyanott folytatódik.

#### **Hogyan lapozgathatok?**

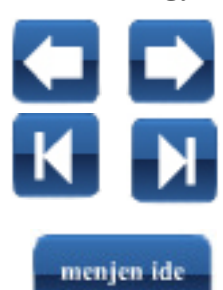

Két módon: fogd meg a lap szélét az egérrel és lapozz! Addig ne engedd el az egér gombját, míg a lap át nem fordult. A virtuális papírt úgy lehet lapozni, akár egy valódi könyvet.

Másik lehetőség: klikkelj a magazin alatti jobbra vagy balra mutató nyílra. Ha az első vagy utolsó oldalra akarsz látogatni, akkor szintén az alsó gombsorban található két szélső nyílra kell klikkelned.

Ha adott oldalra szeretnél látogatni, akkor add meg az oldal számát a magazin alatt és kattints a "menjen ide" gombra!

#### **Hogyan tudom elolvasni a magazint?**

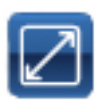

Az olvasnivalókat igyekszünk olyan formában elkészíteni számotokra, hogy amint kinyílik az e-kiadvány, olvasható legyen. Ezen tovább segít, ha teljes képernyőre állítod ezzel a teljes képernyő gombbal. Ha megnyomod az escape gombot, akkor visszaáll eredeti formába.

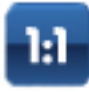

Ha mégis úgy érzed, hogy ez sem elég, akkor teljes felbontásúra állíthatod a lapot a felső gombsor bal oldalán található 1:1 feliratú (olvasható méret) gombjára kattintasz. Ekkor nagy felbontásban jelenik meg az oldal, de emiatt nem fog a teljes lap látszódni a képernyőn. Ekkor oly módon tudod mozgatni a lapot, hogy az egeret a lap fölé viszed - ekkor nyitott tenyeret fogsz látni - ha az egér bal gombját lenyomva tartod - a kéz marokra zárul, így fogva tartod a lapot - amíg a gombot nyomva tartod, addig tudod mozgatni aszerint, hogy melyik részét akarod olvasgatni. Ha már a megfelelő részt látod a képernyőn, engedd el a lapot.

A kinagyított lapon a linkek sajnos nem működnek.

**Elolvastam a kinagyított oldalt, hogyan tudom megint úgy igazítani, hogy az egész oldalpár látszódjon?** 

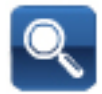

Kattints a felső gombsor "oldalhoz igazít" gombjára (balról a második, egy nagyító).

De lapozni enélkül is tudsz, ekkor magától eredeti méretben jelennek meg az oldalpárok.

#### **Elolvastam a kinagyított oldalt, de hogyan tudok megint lapozni?**

Semmi gond, nyugodtan lapozz az alul található nyilak segítségével, ekkor magától visszaáll az eredeti méret.

#### **Ki tudom nyomtatni azt, ami érdekel?**

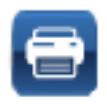

Természetesen. Kattints a felső gombsor nyomtatóval ellátott gombjára, ekkor megjelenik egy újabb ikon, ezzel ki kell választani, hogy a képernyőn látható két oldal közül melyiket szeretnéd kinyomtatni.

## **El tudom küldeni a barátomnak?**

Az oldal linkjét tudod továbbítani:

http://www.e-kiadvany.hu/kiadvany/2009/tiszato\_szoro.html – erre kattintva bármelyik ismerősöd megnyithatja a kiadványt.

*Kívánunk neked kellemes lapozgatást, olvasgatást az e-kiadványainkhoz!*